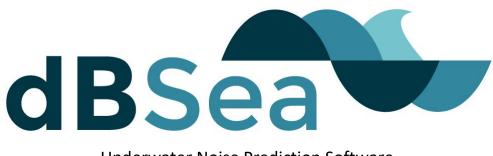

Underwater Noise Prediction Software

## Guide for time-limited soft keys, usable only on the machine they were specified for.

1. Open dBSea full version, clicking "No" to the prompt asking for a trial licence. dBSea will now start in demo mode. If you are currently running dBSea with a trial licence, just start dBSea as normal.

| About dBSea                                                           | ×                                  |
|-----------------------------------------------------------------------|------------------------------------|
|                                                                       | dBSea Underwater Noise Modelling   |
|                                                                       | Version 2.2                        |
|                                                                       |                                    |
|                                                                       |                                    |
|                                                                       | Copyright dBSea 2013 - 2020        |
|                                                                       | Complete version: v2.2.6 build 295 |
|                                                                       | Mode: HASP key                     |
|                                                                       | Architecture: 64 bit MS Windows    |
|                                                                       |                                    |
|                                                                       |                                    |
| OpenGL NVIDIA Corporation Quadro K2100M/PCIe/SSE2 4.6.0 NVIDIA 411.63 |                                    |
| Key version: dBSea2.9                                                 |                                    |
|                                                                       |                                    |
| Serial number: 0999 HASP ID: 1844983188 (Network key)                 |                                    |
|                                                                       |                                    |
| Database versions: library 16 user 16 program 16                      |                                    |
| System id: umTcQxcJFz0/u+U8h0AknOy/ARP/0lhdWRLOrEgJ65c=               |                                    |
|                                                                       |                                    |
|                                                                       | Copy system id to clipboard OK     |
|                                                                       | <i>v</i> 3                         |

2. Go to "Help"  $\rightarrow$  "About" and choose "Copy system ID to clipboard"

- 3. Send an email to your distributor containing your contact information as well as the system ID.
- 4. Upon receiving your machine licence, save it on your machine (not in a network folder).
- 5. If you are currently using a Trial Licence to run dBSea, you will have to move that licence to a different location, as dBSea will continue to use that licence until expired or removed.
- 6. When starting dBSea, you will be prompted for a Licence or HASP key. Navigate to where your full licence was saved and choose it. dBSea will create an entry in your local registry and use this key until it expires.

## Notes:

- 1. If you already have a HASP key, dBSea will ignore that unless the soft licence is out of date.
- 2. The soft licence will only work on the machine it was made for.